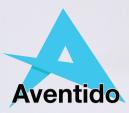

# A Basic Guide to TextAid

esc

tab

caps lock

shift

fn

C

co

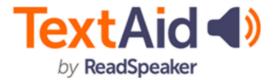

## **Opening a Document**

| () Readlpeaker TestAid () | x +                                 |                                         |                         |                   |                 |
|---------------------------|-------------------------------------|-----------------------------------------|-------------------------|-------------------|-----------------|
|                           | kar.com/s/vasp/app/8                |                                         |                         |                   | ið 🔹 🖬 👫 😫 🔹 6  |
| 3 F • M (                 | 3 3 <b>4 4 4 6 5 9</b>              | 🔒 Tenchid 🛛 🛢 Book a session with 😼 CPC | W 🕴 How Warring Less.   |                   |                 |
| eaker Teo O               | pen File                            |                                         |                         |                   | × lah - Mar     |
| L                         | ibrary                              |                                         | Create Folder     Uploa | d Document Filter | • Br Cycle_pr ( |
|                           | y Ibrary Shared with me Shared with | others Submitted exams Google Driv      | e OneDrive              |                   |                 |
|                           | urrent folder: / Home /             |                                         |                         |                   |                 |
| > ,                       | pe File Name                        | A.2 Sar                                 | Date Last Modified      | Delete #          |                 |
| as mp3                    | advertial-worksheets-1.pdf          | 171.87 KB                               | 11/29/2021 9:05 AM      | 0                 |                 |
| P                         | ag_purdue_edu_HO-38.pdf             | 80.29 KB                                | 02/08/2022 2:14 PM      | 0                 | 🖬               |
| -                         | Bontine Night                       |                                         | 10/28/2021 12:54 PM     |                   | ••              |
|                           | Cars                                |                                         | 09/20/2021 10:18 AM     |                   | ••              |
| asistance 2               | -                                   |                                         | 11/29/2021 2:20 PM      |                   |                 |
|                           | -                                   |                                         | 10/14/2021 9:32 AM      |                   | • •             |
| atrag 2                   |                                     | 876 bytes                               | 01/17/2022 12:21 PM     | 0                 |                 |
|                           | POF Examples                        |                                         | 09/08/2021 5:04 PM      |                   | a - 🔳           |

The **Library** contains all documents which you have uploaded or created. You can open PDF and Word files by clicking **Upload Document** or from Google Drive, One Drive or Shared with me (site license users only). The document must be closed for it to be uploaded.

| Ľ | Convert Image to Text *                                                                                                    |
|---|----------------------------------------------------------------------------------------------------|
| ( | Convert images to texts or documents                                                                                                    |
|   | Upload an image file and have it automatically converted to an editable text<br>or a read-only pdf document.<br>You can convert 1000 pages per month. You have converted 4 page(s) so far<br>this month.<br>Please fill out the form below. |
| : | Input options<br>Select an Image file to upload *<br>Choose file   Christmas G Books.PNG                                                                                                    |
| ( | leiding Language<br>British English (Female) v<br>Save to folder "<br>« Demo Documents v                                                                                                    |
|   | What do you want to do with the result? *                                                                                                    |
|   | Cancel Start                                                                                                    |

If you want to have text that is in a photograph read to you, click on **Image to Text.** Take a photo or locate it on your device and choose whether you want it to be editable.

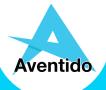

## **Listening to Text**

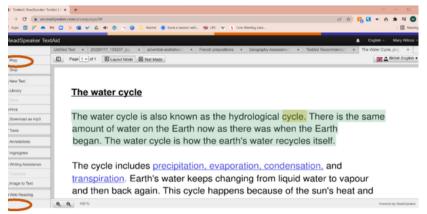

Simply select the words and click play to listen to the text. The three dots in the bottom left displays the settings.

| Reading Settings                                          |           | Text                                                | Highlighting Settings                               | <ul> <li>Reading Area Settings</li> </ul>                             |
|-----------------------------------------------------------|-----------|-----------------------------------------------------|-----------------------------------------------------|-----------------------------------------------------------------------|
| Reading Language                                          |           | Test Case                                           | Case to reprint the same                            | Served reading area by                                                |
| Detaul English (Fenale) +<br>Ordaul source                |           | Ratignand Cons                                      | Caterior Ingelighting archeves                      | Mouse selection                                                       |
| Britsh English (Fernanc) v                                |           |                                                     | A 5                                                 | Text Section                                                          |
| Reading Speed<br>Int quest                                | 110 %     | w no As As As As                                    | Test Care                                           |                                                                       |
| San<br>Pause Between Words                                |           | Au Au Au Au Au Au                                   | Large                                               | From mouse pointer to page end                                        |
| Ser passe                                                 | No paules | Aa Aa Aa Aa Aa Aa                                   | This text is highlighted.                           | Phose role that Region is the only available option on touch devices. |
| Europ                                                     |           | 4 targit                                            | and this text is not. This is another block of text | Automatic page flp?                                                   |
| This is a sample last for previousing the voice settings. | + Pop     | This is a sample text that                          | that is not highlighted.                            | Yes, fum page automatically c ~                                       |
| © Reset to Defaults                                       | Ores      | shows what text will look<br>like with the settings | d from a linterio                                   | © Reset to Defaults Cross                                             |

You can change the voice, highlighting colours, when it will read and your preferred text and background settings. If you would like a document to be converted into an audio file, click on the Download as MP3 button.

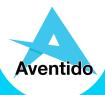

## **Listening to Text**

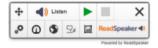

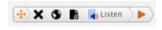

The browser extension and Web Reader toolbars work in a similar way. If you want to have websites read to you, download the web extension by clicking on Web Reading. You can also download a bookmark for tablets and phones.

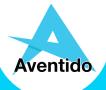

# **Making Text Easier to Read**

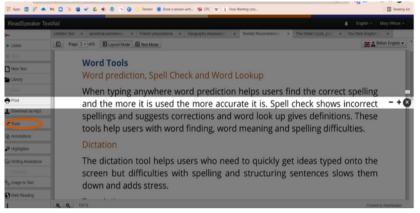

In **Tools** there is a page mask and screen ruler to help you to follow one line at a time.

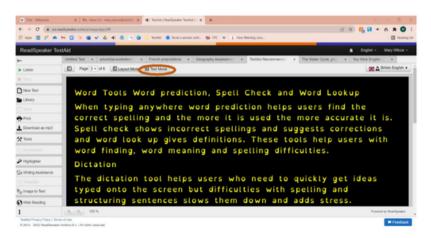

In **Text Settings** you can change the background colour, font style, size, colour and spacing. Click on **Text Mode** to make text in your document easier to read. These settings are used in TextAid documents as well.

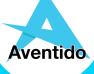

## **Understanding Text**

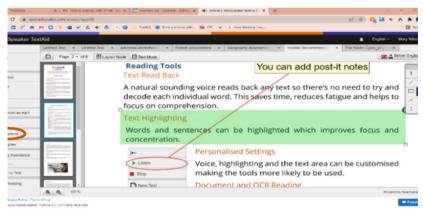

The **Annotations** button lets you add text, post-it notes, shapes and highlighting. This means you can easily complete worksheets and exams as well as make notes on a document to aid understanding. All your annotations are automatically saved.

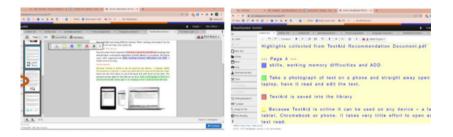

You can highlight text in four colours and extract it using the **Highlighter** button. This helps to summarise information when revising or writing an essay.

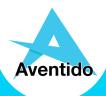

### **Understanding Text**

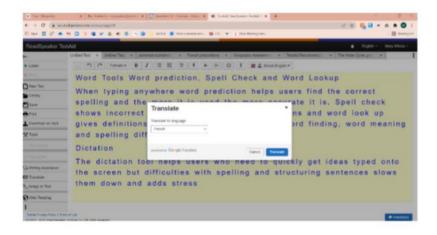

The **Translate** button instantly changes the text, voice, word look up and spell checking to another language. This is useful for EAL students and in MFL lessons. If you select any word, you can look up its meaning and related websites.

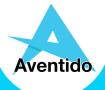

## **Help With Your Own Writing**

|                                 | adopositer com/s/warg/app.147 (2) 20 👫 🖬 4 6 8 🕸 💟<br>M 🖸 🦻 🕼 4 6 6 9 💟 Landa 1 Society and 1 5 00 C V 1 How Heriting Len. 4 Views Popeter, M. |
|---------------------------------|----------------------------------------------------------------------------------------------------|
| ReadSpeaker Tex                 | tlÅld 🔹 English - Mary Wilcox -                                                                                                    |
| -                               | Untitled Text + Untitled Text + adverbial-aoxia/text + Coastal Eronion + French prepositions + Geography Assessment + TextAid Recommendari +   |
| Listen                          | _ ") (" Formals + B / IE IE 17 + A+ A+ Q 1 M Δ Briten English +                                                                                |
| 5ng                             | Word Tools Word prediction, Spell Check and Word Lookup                                                                                        |
| New Text                        |                                                                                                    |
| Library                         | When typing anywhere word prediction helps users find the                                                                                      |
| Save                            | correct spelling and the more it is used the more accurate                                                                                     |
| Print                           | it is. Spell check shows incorrect spellings and suggests                                                                                      |
| Download as mp3                 | corrections and word look up gives definitions. These tools                                                                                    |
| Tools                           |                                                                                                    |
| 5. Annotations                  | help users with word finding, word meaning and spelling                                                                                        |
|                                 | difficulties.Pl page 2                                                                                                    |
| <ul> <li>Highlighter</li> </ul> |                                                                                                    |
| y Writing Assistance            | played •                                                                                                    |
| Translate                       | Dictation *                                                                                                    |
| g Image to Text                 | paying e                                                                                                    |
| Web Reading                     | The dictation **** the users who need to quickly get                                                                                           |
|                                 | ideas typed char screen but difficulties with spelling                                                                                         |
| Testilet Privacy Policy   Term  |                                                                                                    |

Your typing can be read back to you by letter, word, sentence or all three to make sure it's correct. There is word prediction too to help you find the word you need. Click on **Writing Assistance** to switch these features on.

| ¥                         | X N month representation X D memory cards - doi: X C metric address and - X C                                   |
|---------------------------|----------------------------------------------------------------------------------------------------|
| + + 0 (8.00               | alpale and decimal applied and the second second second second second second second second second second second |
| E 444 E 17 4              | NOSE CARSES BERREN STORES                                                                                       |
| ReadSpeaker To            | ald I                                                                                                    |
|                           | Curtoffeire a policifier a protector a startalization a feed-populary a feeping-konserver a finite-konservert   |
| <ul> <li>Linin</li> </ul> | - 7 C Anna- 8 / 6 8 7 8 A & 0 1 #45mmps-                                                                        |
| B 114                     | Monday 17th Febuery                                                                                             |
| C fear line               | What is costal erosion?                                                                                         |
| ditrary .                 | what is costal erosion?                                                                                         |
| E line                    |                                                                                                    |
| en:                       |                                                                                                    |
| tomat as ret              | and #                                                                                                    |
| 2                         | Coastal +>ccurs when the powa of the sea wears away                                                             |
| C. Annulations            | changed on a of the coastline. The type of rock affects the                                                     |
| 2 haven                   | of erosoi ym ample sedamentary rocks such as sandstone or                                                       |
| Getting Assistance        | limestone we ide more quickly compared to igneous rocks su                                                      |
| 40 Tanàn                  | granite.                                                                                                    |
| N <sub>2</sub> Responses  |                                                                                                    |
| Oran Austra               |                                                                                                    |
| 1                         |                                                                                                    |
| Inche Press Tatus Inc.    | 100                                                                                                    |

The spell checker underlines incorrect spellings. Simply click on the word, listen to the suggestions, and click correct it.

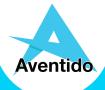

#### Easy to Use Anywhere

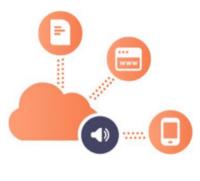

TextAid makes documents accessible as they are opened and automatically saves your work. You can log in from any device including tablets and phones. Because it's all online you can access your documents anywhere. It remembers which tabs you had open and your preferred settings too.

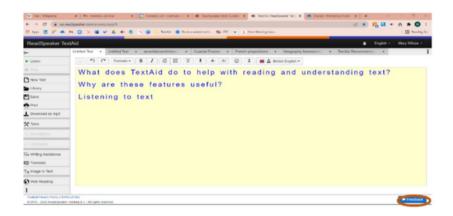

If you have any questions about TextAid you can click on the Feedback button, visit our website <u>www.aventido.com/textaid</u> or email <u>mary.wilcox@aventido.com</u>

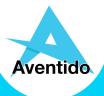